# Programa ATENEA

www.eafit.edu.co/atenea

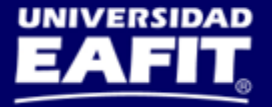

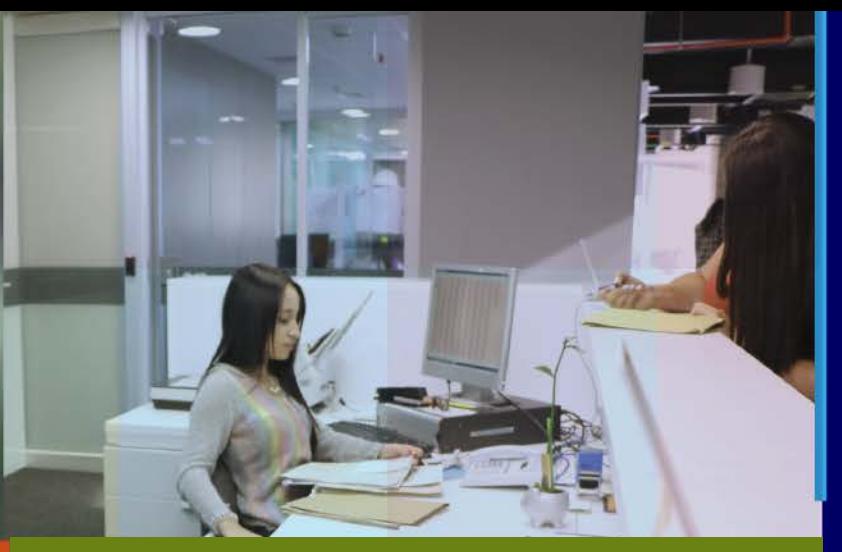

#### **Introducción Eloqua** Capacitaciones CRM Mercadeo

ATENEA

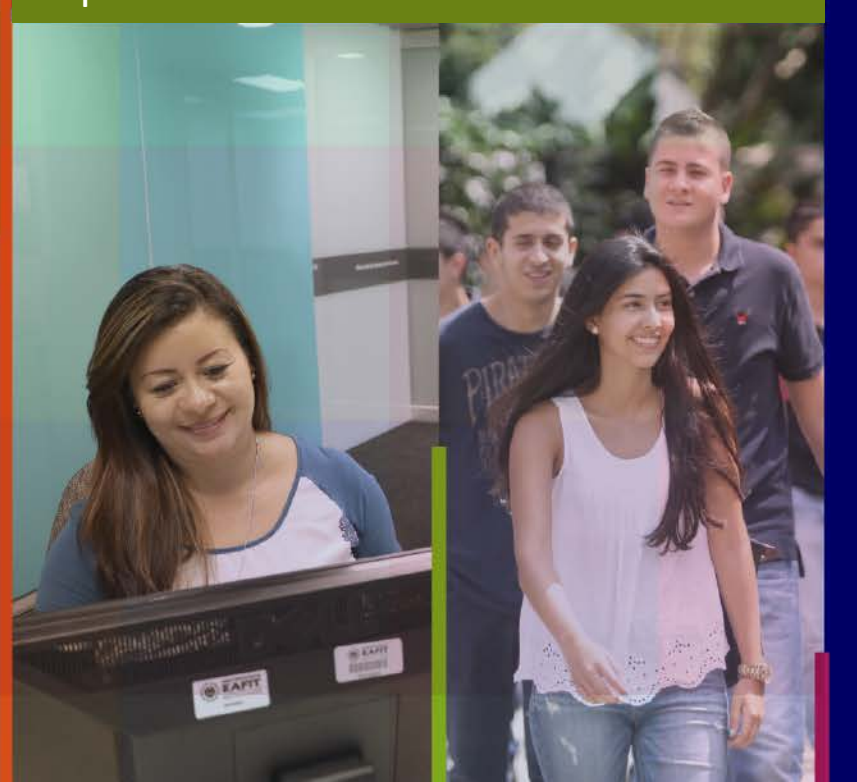

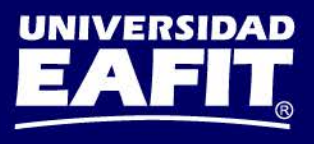

## **Contenido del curso ¿Qué vamos a ver?**

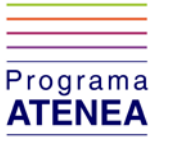

- Contextualización del programa
- Glosario: Nuevos términos del sistema
- Introducción a la herramienta
	- Funcionalidades: *¿Qué permiten? ¿Cuáles son sus principales beneficios? ¿Cuales son los principales cambios que trae esta herramienta?*
- Consideraciones de uso
- Auto-capacitación
- Manuales UPK
- Salida en vivo
- Navegación y estructura de la herramienta
- Inicio de sesión
- Cambiar Contraseña
- Esquema de soporte
- Evaluación del curso

#### **Inspira Crea Transforma**

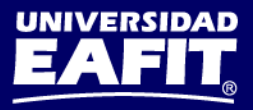

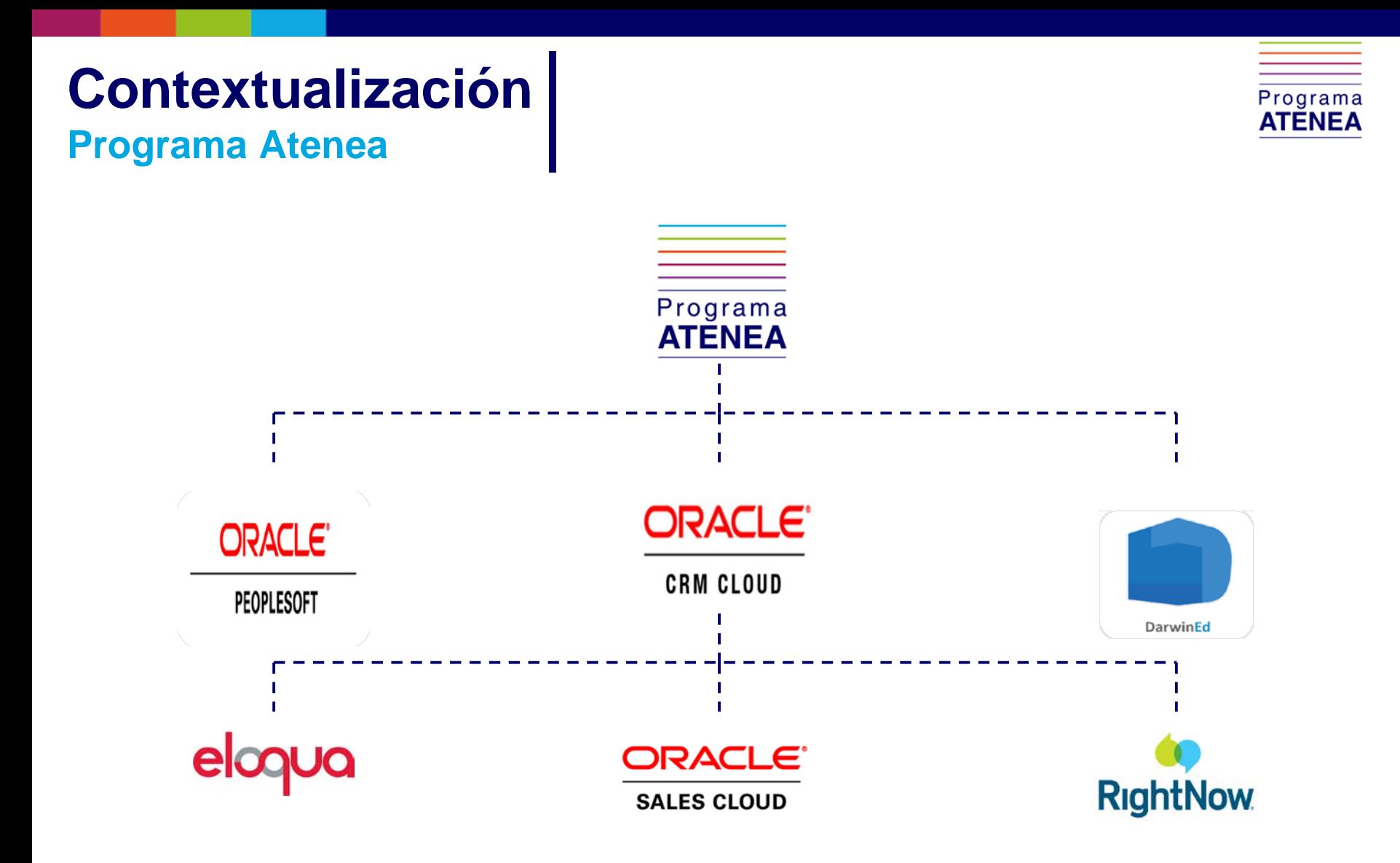

**Inspira Crea Transforma** 

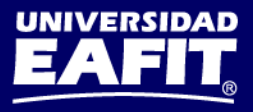

## **Glosario**

#### **Nuevos términos del sistema**

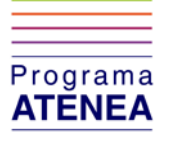

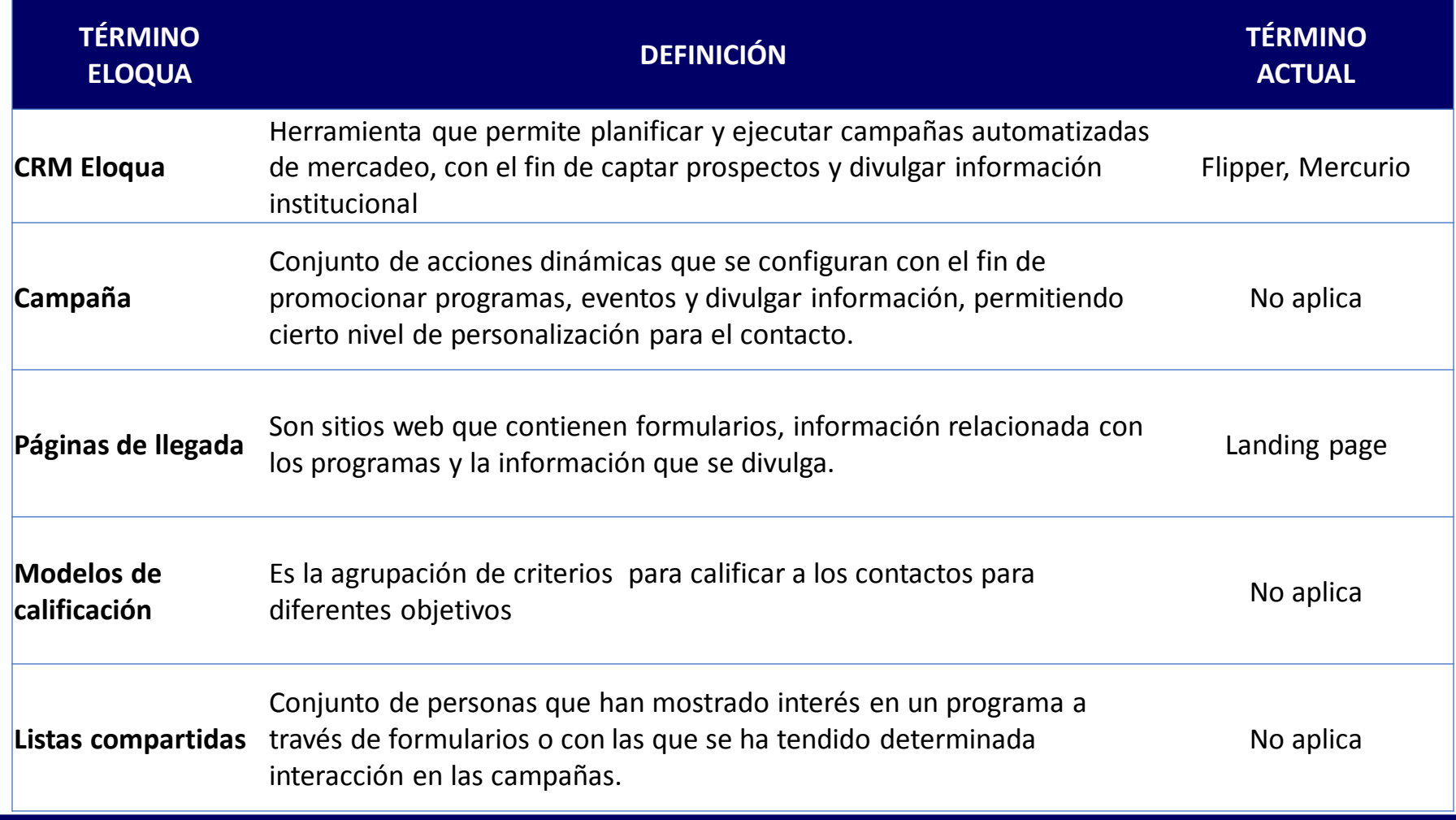

#### Inspira Crea Transforma

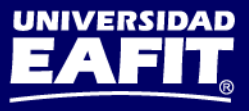

## **Glosario**

#### **Nuevos términos del sistema**

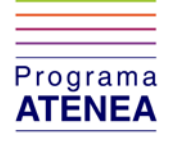

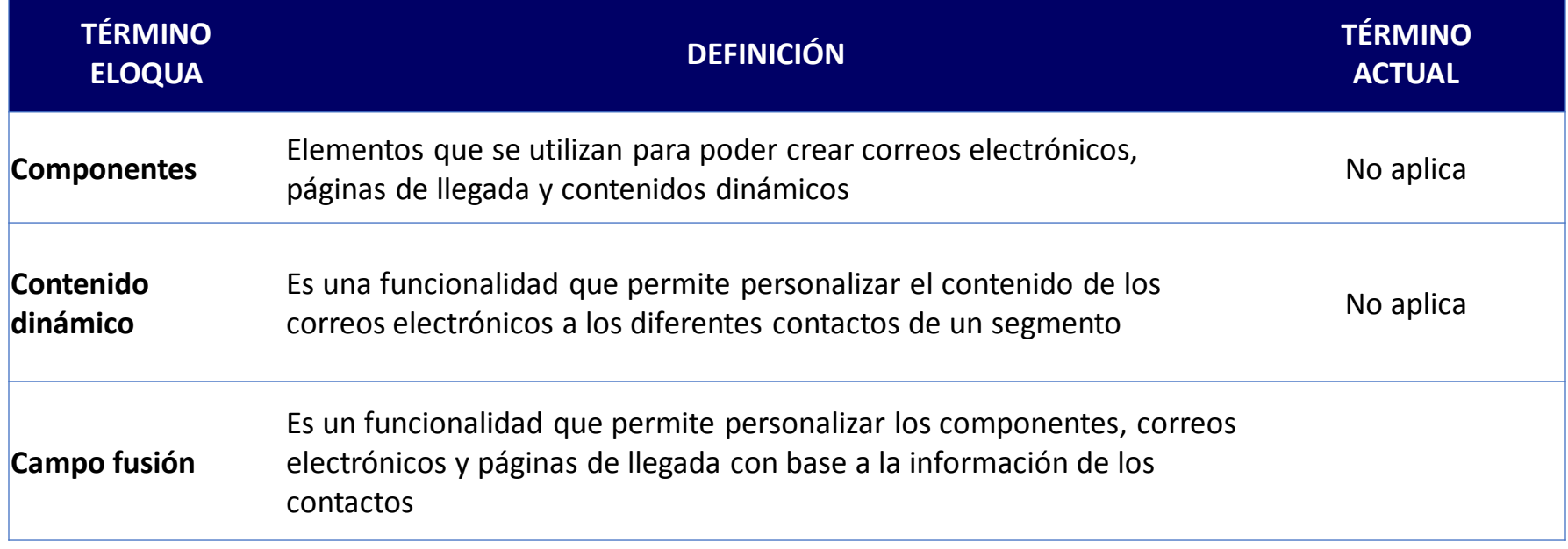

Inspira Crea Transforma

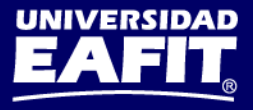

## **Introducción al sistema Conoce Eloqua**

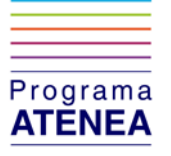

Eloqua es una herramienta que permite planificar y ejecutar campañas automatizadas de mercadeo, con el fin de captar prospectos y divulgar información institucional.

Cuenta con 10 funcionalidades principales, las cuáles son:

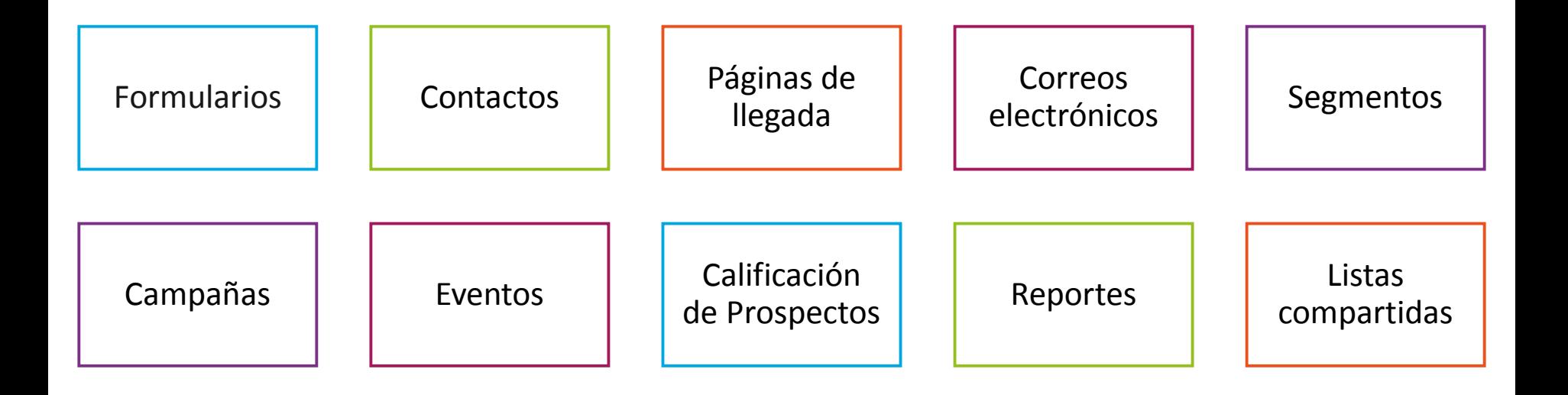

#### Inspira Crea Transforma

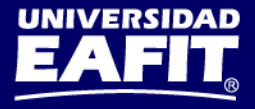

## **Consideraciones de uso**

**Aprovecha al máximo esta herramienta**

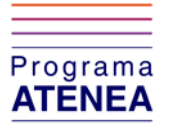

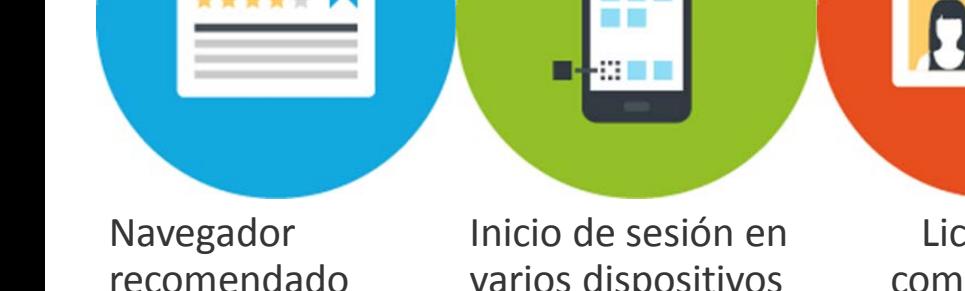

• Cuando se abre más de una sesión, debe hacerse en un explorador

 $\bullet$ 

## varios dispositivos

- Computador
- Celular: Funcionamiento depende de conexión a internet

#### Licencias compartidas

- Acuerdos de uso
- Seguimiento

Importancia en del buen uso de cada funcionalidad

- Capacitaciones
- Auto-capacitación

Calidad en el ingreso de los datos

- Base de datos
- Informes

#### **Inspira Crea Transforma**

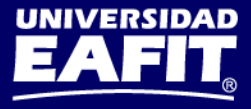

## **Auto-capacitación**

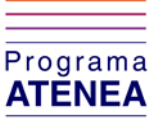

### **Eres el responsable de estudiar el material entregado**

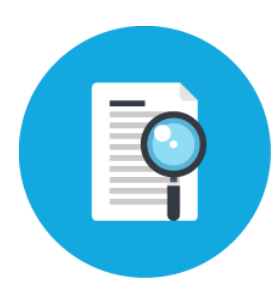

Manuales y memorias de las capacitaciones Ruta: [www.eafit.edu.co/atenea/documentacion](http://www.eafit.edu.co/atenea/documentacion)

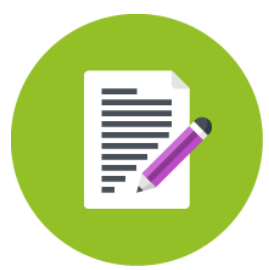

Documentación de los procesos Ruta: [www.eafit.edu.co/atenea/documentacion](http://www.eafit.edu.co/atenea/documentacion)

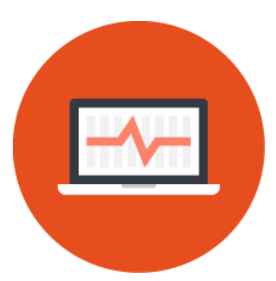

Explorar la herramienta Ruta: [https://login.eloqua.com](https://login.eloqua.com/)

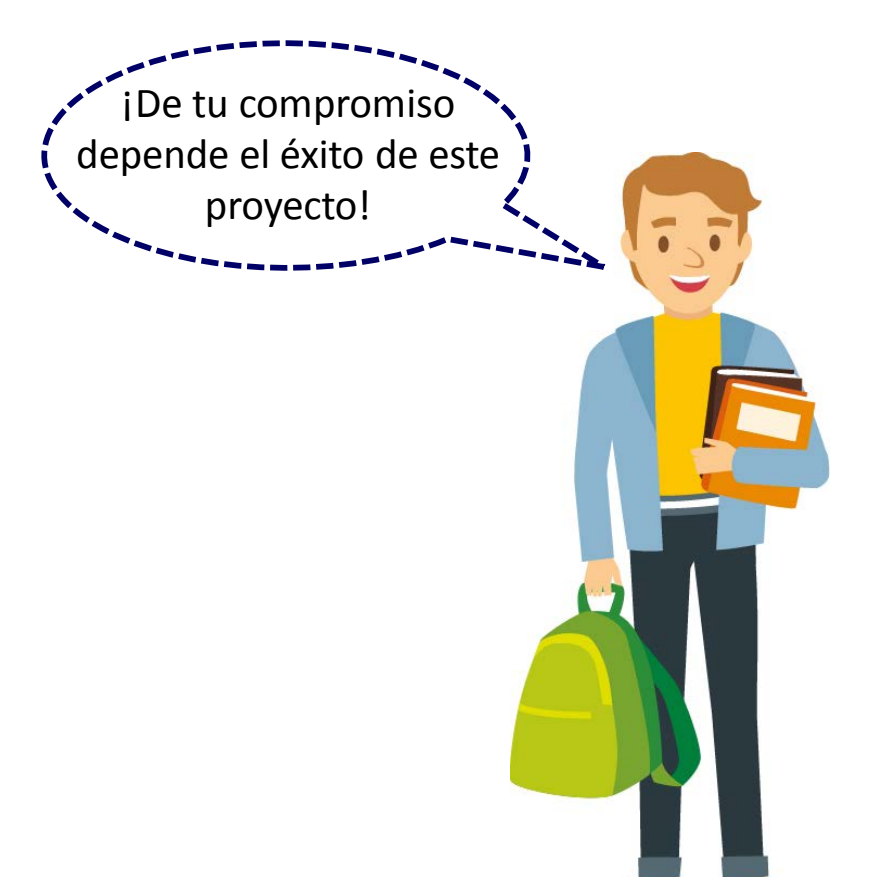

#### **Inspira Crea Transforma**

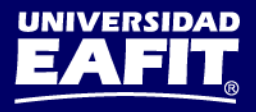

## Los manuales deben abrirse siempre en Internet Explorer

www.eafit.edu.co/atenea/documentacion

 $Q \times Q$ **白带!**  $\bf(3)$ Funcionalidad  $=$   $\blacksquare$  Acción 1 **Acción 1** Video 1  $\blacksquare$  Acción 2 Video 2  $M$ Acción 3 Descripción de la Acción  $\blacksquare$  Video 3 **W** Funcionalidad 2  $\Box$  **M** Acción 1 1. Panel de navegación Video 1  $\blacksquare$  Acción 2 Video 2 2. Panel de contenido  $=$   $\blacksquare$  Acción 3 Video 3 6 3. Funcionalidad 4. Acción ิค 5. Video 6

#### **Inspira Crea Transforma**

**Manuales UPK**

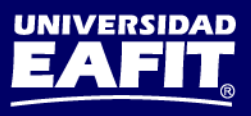

Programa **ATENEA** 

## **Navegación y estructura de la herramienta Conoce Eloqua**

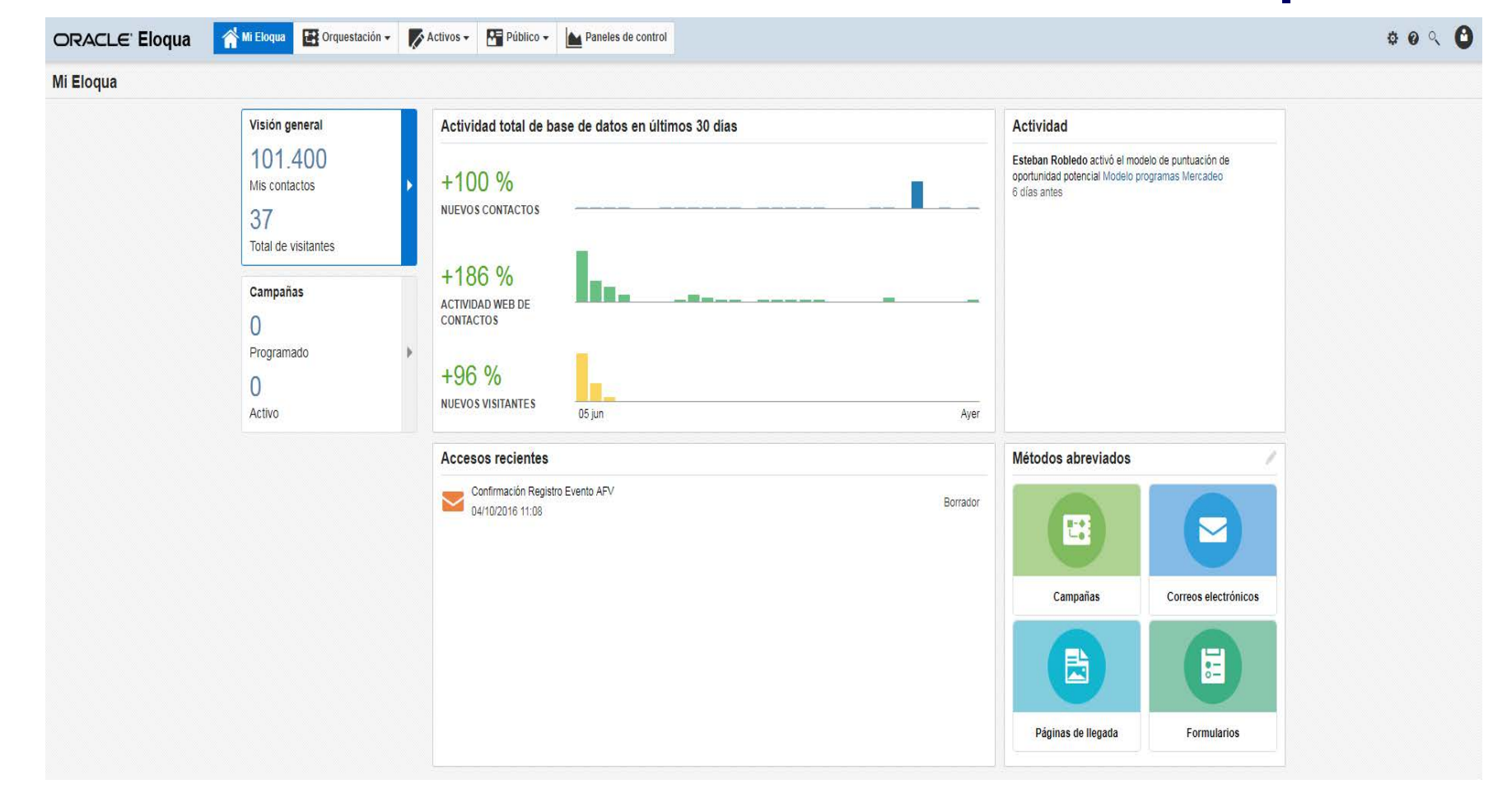

#### **Inspira Crea Transforma**

Vigilada Mineducación

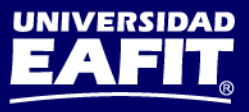

Programa **ATENEA** 

## **Inicio de sesión Usuario y contraseña**

#### **https://login.eloqua.com**/

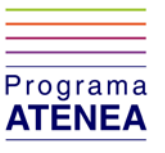

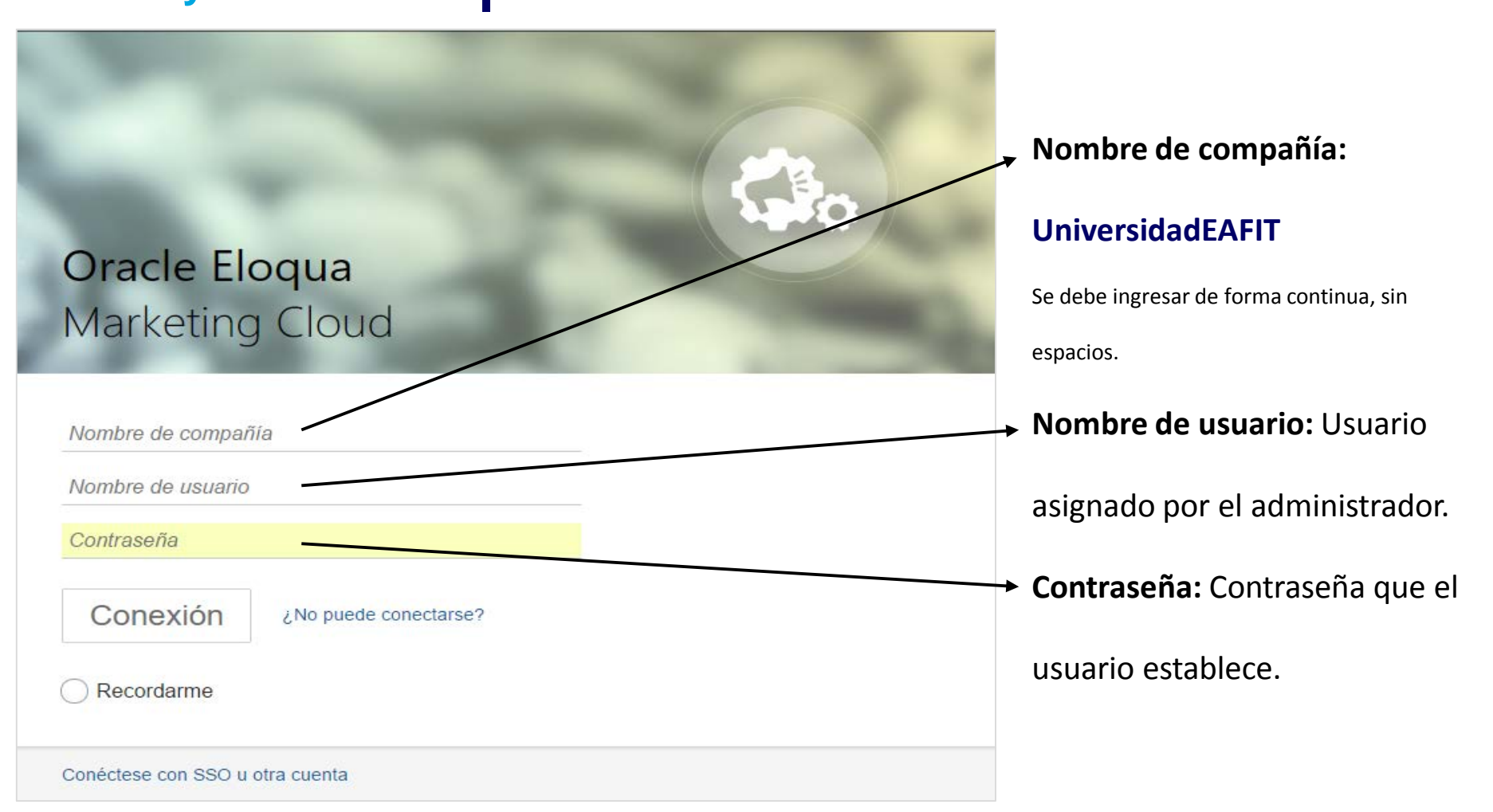

#### **Inspira Crea Transforma**

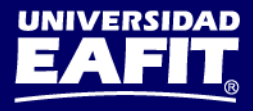

## **Cambio de contraseña**

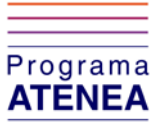

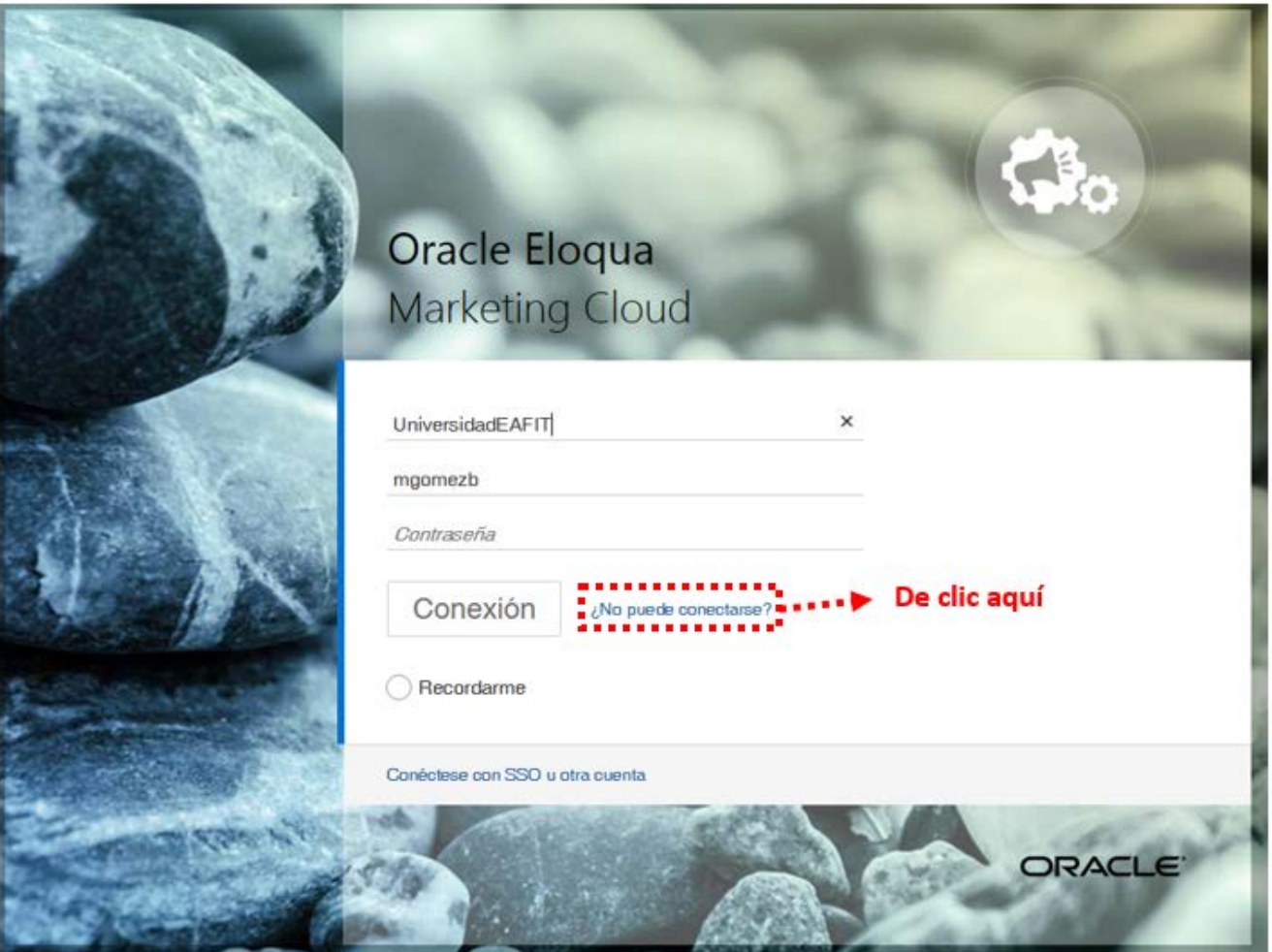

**Inspira Crea Transforma** 

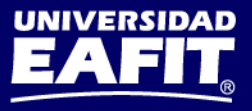

## **Esquema de soporte**

**¿Quién va a ayudarnos una vez salgamos en vivo?**

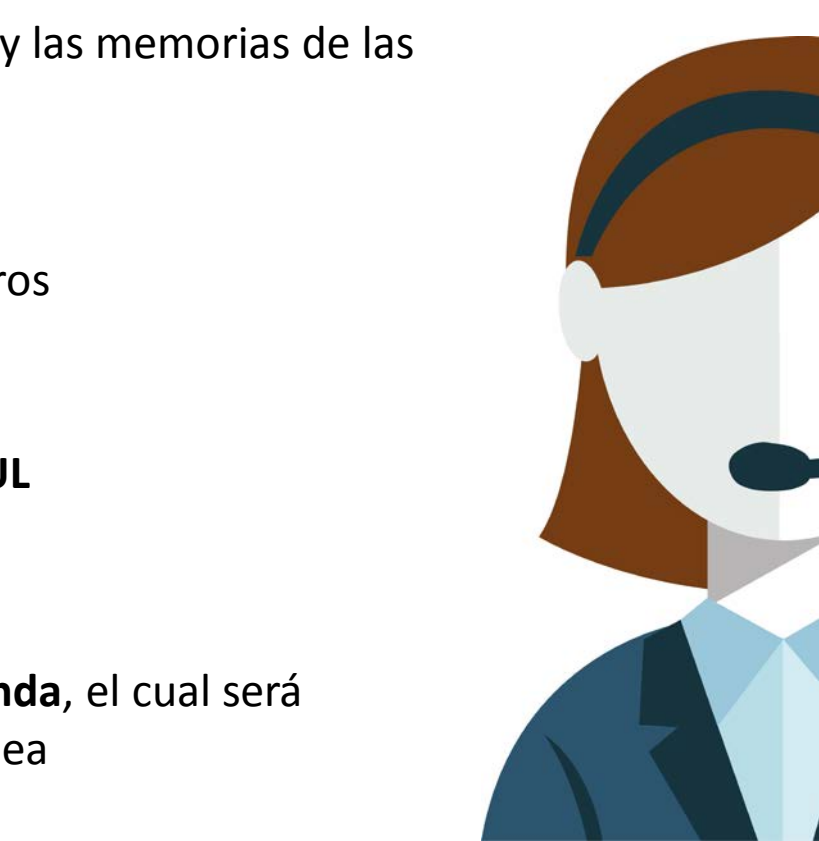

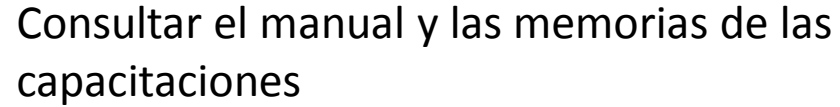

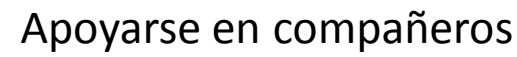

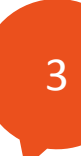

2

1

Llamar a la **Línea SAUL** Ext. 9433

4

Subir un caso a **Aranda**, el cual será direccionado a Atenea

#### **Inspira Crea Transforma**

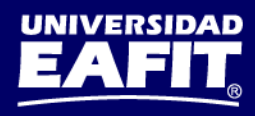

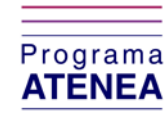

## **Manuales y material de apoyo**

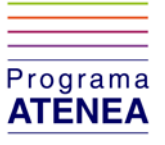

Puedes encontrar más información en:

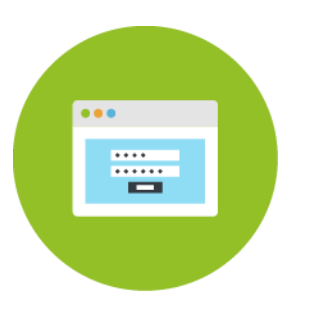

Ubicación de los manuales y documentación del proceso [www.eafit.edu.co/atenea/documentacion](http://www.eafit.edu.co/atenea/documentacion)

Te invitamos a explorar la herramienta. El equipo de soporte estará disponible para resolver todas tus dudas:

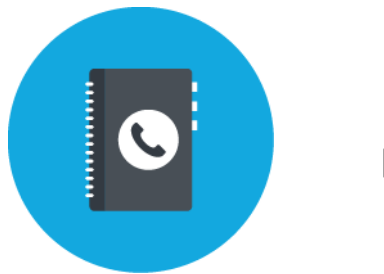

Línea SAUL Extensión 9433

**Inspira Crea Transforma** 

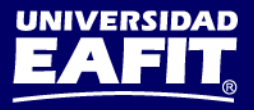

## **Encuesta satisfacción del curso**

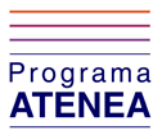

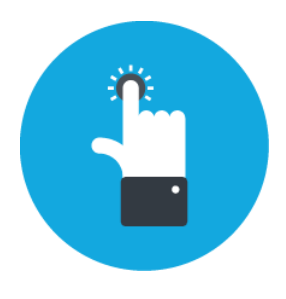

Ingresa a la URL: <https://goo.gl/a7kwFV>

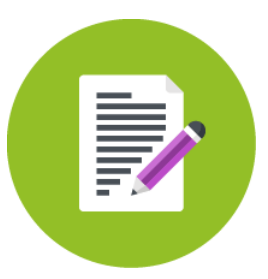

Responde honestamente las preguntas de la encuesta

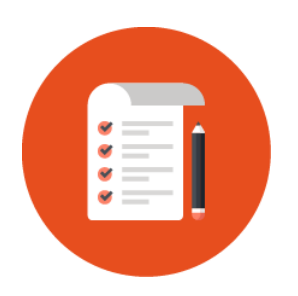

Los resultados serán insumo para seguir mejorando en futuras capacitaciones

## **Inspira Crea Transforma**

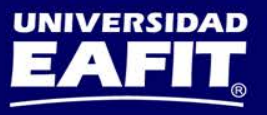

# Programa ATENEA

www.eafit.edu.co/atenea

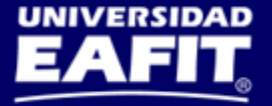